Technische Dokumentation

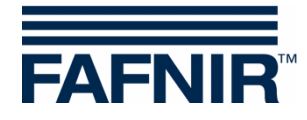

**VISY-X**

### **VISY-Command GUI - Drucker Nachrüstung**

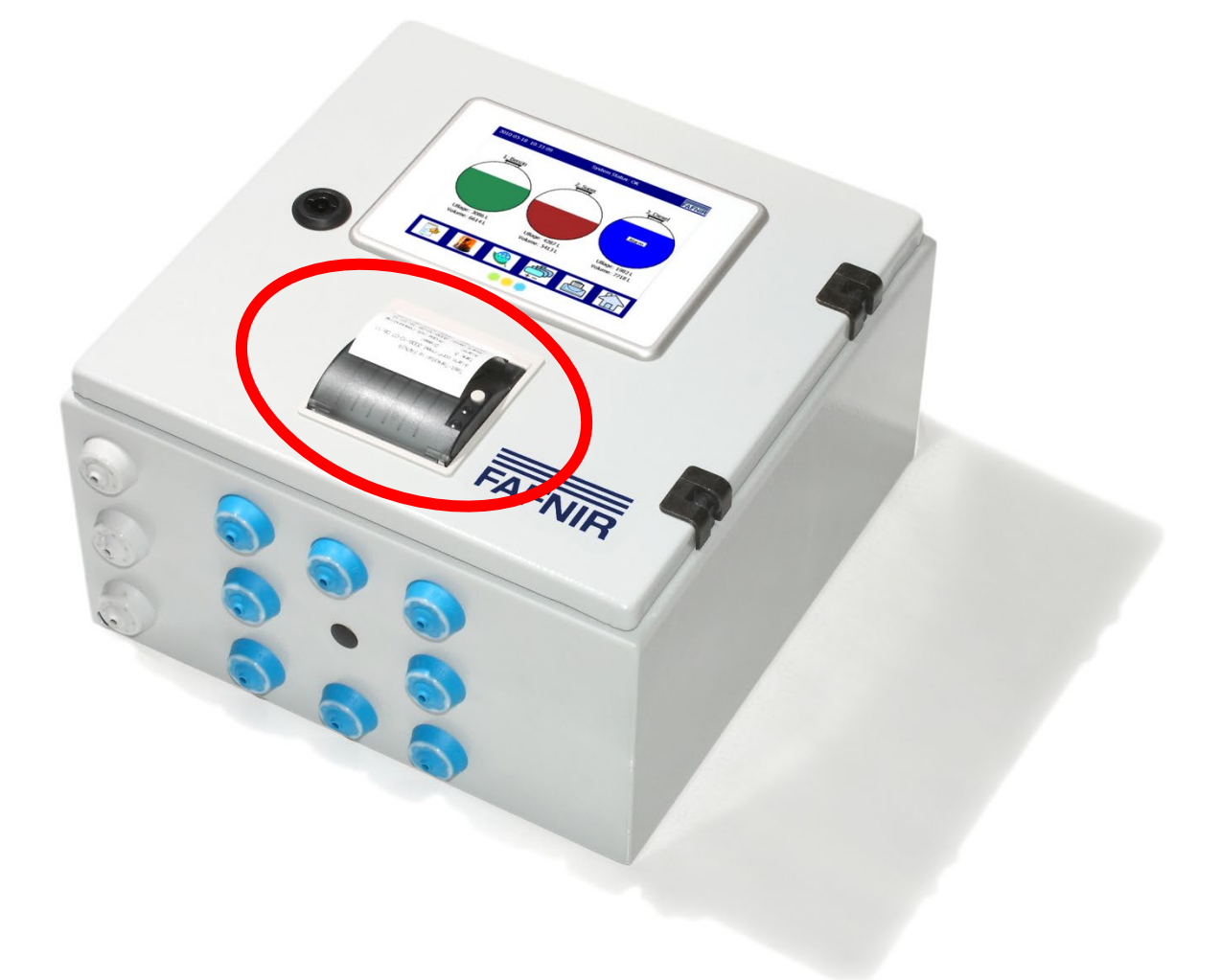

Version: 1 Ausgabe: 2022-03 Art.-Nr.: 350360

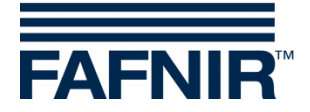

### Inhaltsverzeichnis

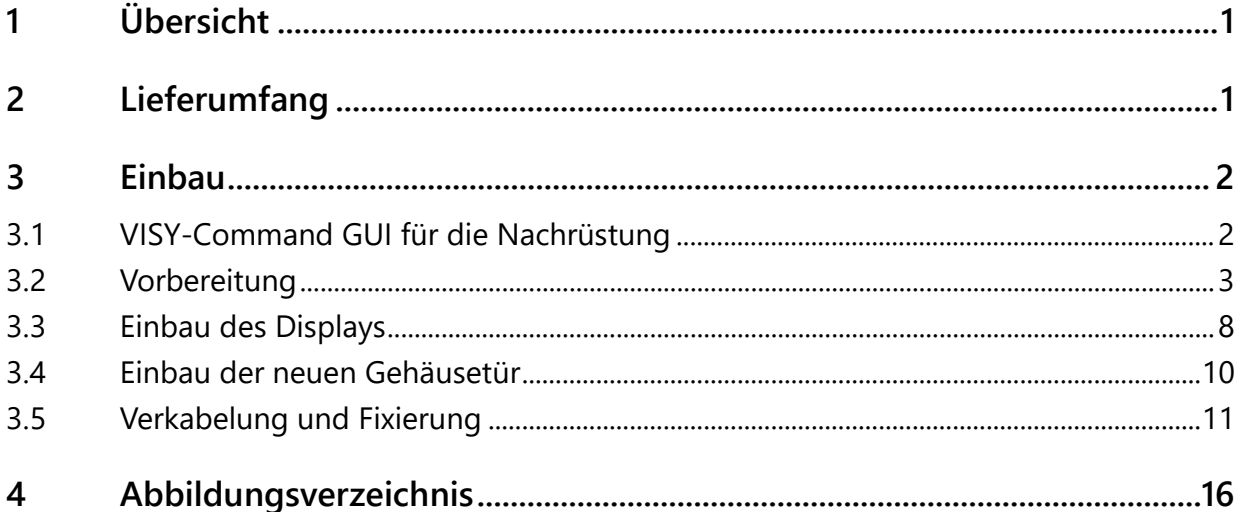

© Copyright:

Vervielfältigung und Übersetzung nur mit schriftlicher Genehmigung der FAFNIR GmbH. Die FAFNIR GmbH behält sich das Recht vor, Änderungen an Produkten ohne vorherige Ankündigung vorzunehmen.

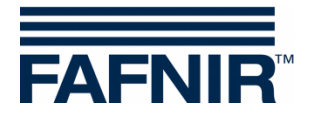

# <span id="page-2-0"></span>**1 Übersicht**

**VISY-Command GUI** ist die Messauswertung **VISY-Command** mit Display zur Anzeige der aktuellen Tankdaten, Lieferdaten und verschiedener Alarme, die vom **VISY-X-System** erfasst werden. Es kann nachträglich mit einem zusätzlichen Drucker erweitert werden.

In diesem Handbuch wird beschrieben, wie Sie den Drucker für das **VISY-Command-GUI** nachrüsten können.

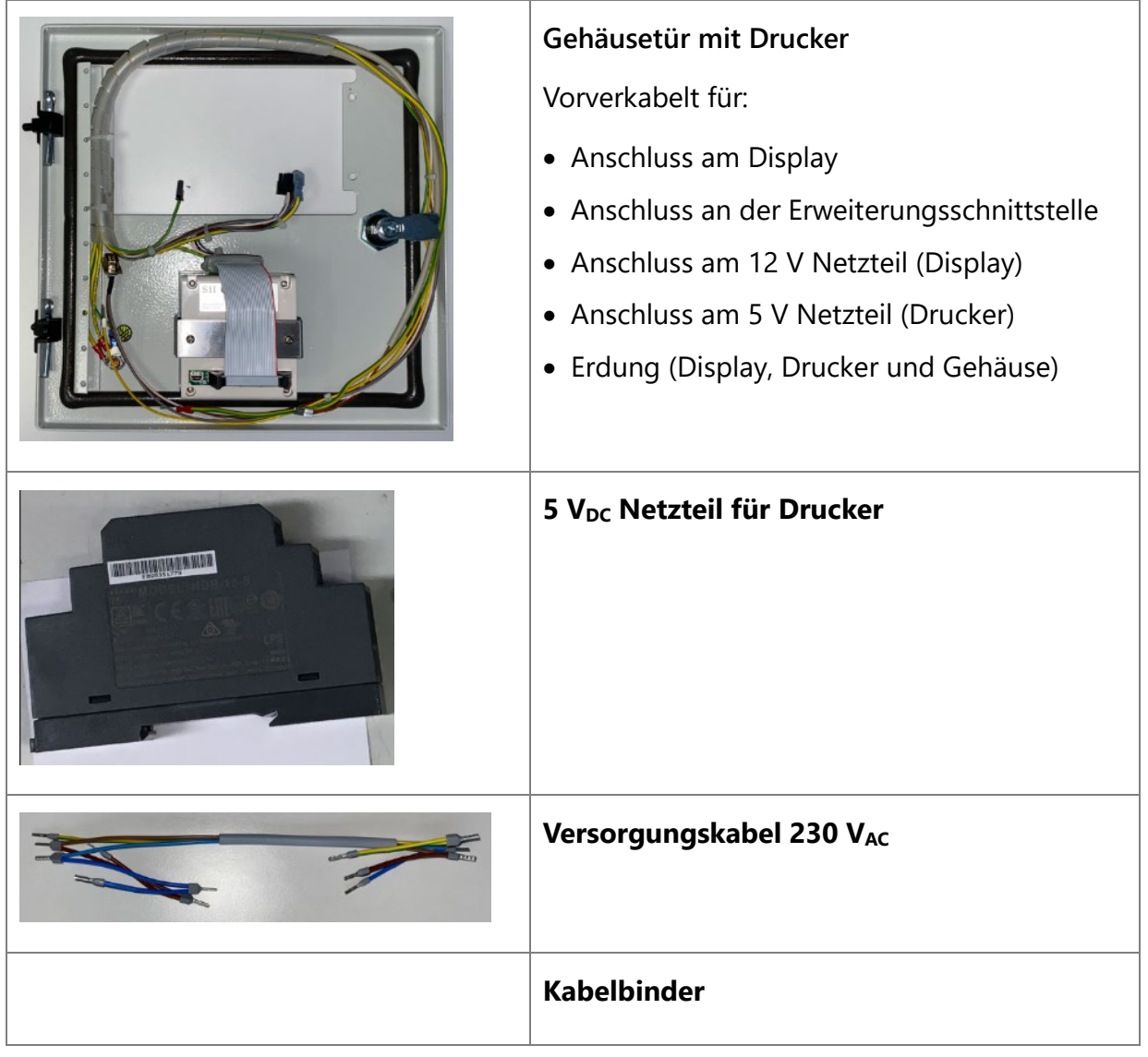

# <span id="page-2-1"></span>**2 Lieferumfang**

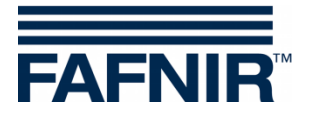

### <span id="page-3-0"></span>**3 Einbau**

<span id="page-3-1"></span>**3.1 VISY-Command GUI für die Nachrüstung**

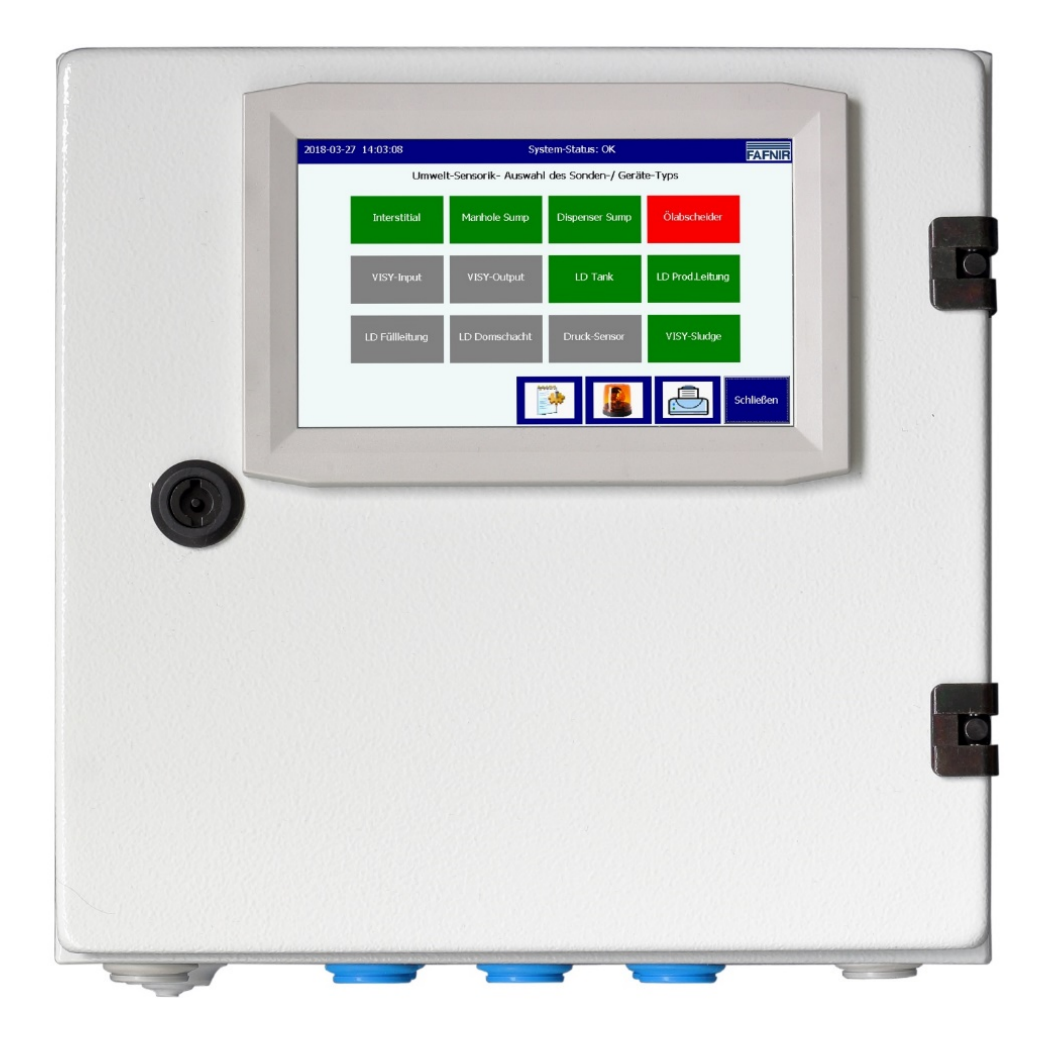

<span id="page-3-2"></span>Abbildung 1: VISY-Command GUI

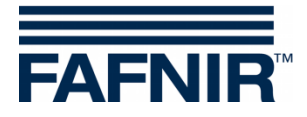

### <span id="page-4-0"></span>**3.2 Vorbereitung**

 $\sqrt{N}$ 

*Trennen Sie das VISY-Command GUI von der Stromversorgung, bevor Sie das Gehäuse öffnen.*

(1) Öffnen Sie das VISY-Command GUI mit dem Gehäuseschlüssel

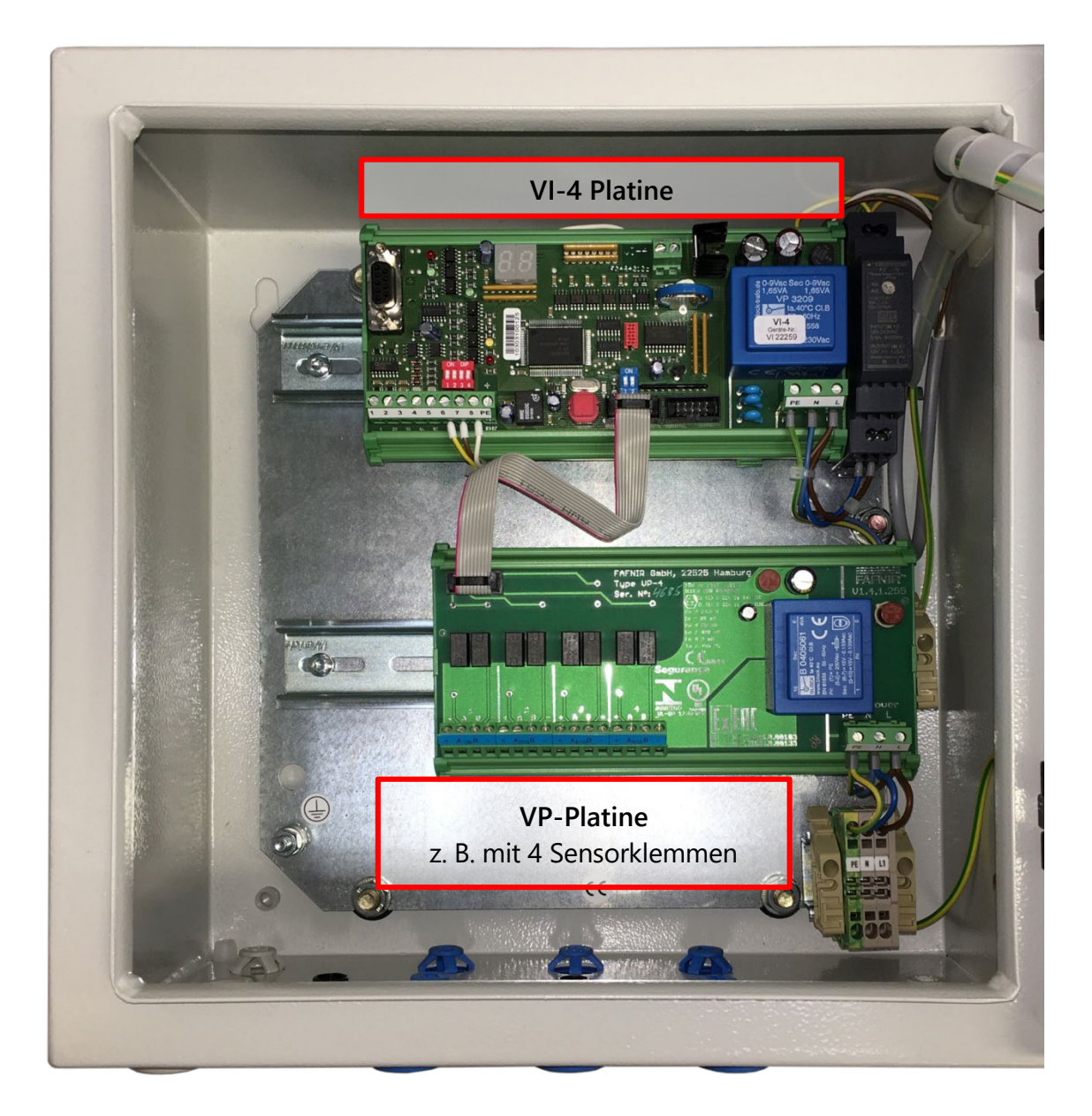

<span id="page-4-1"></span>Abbildung 2: VISY-Command 4 GUI, Innenansicht

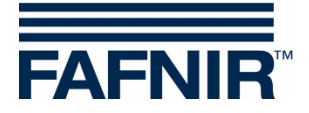

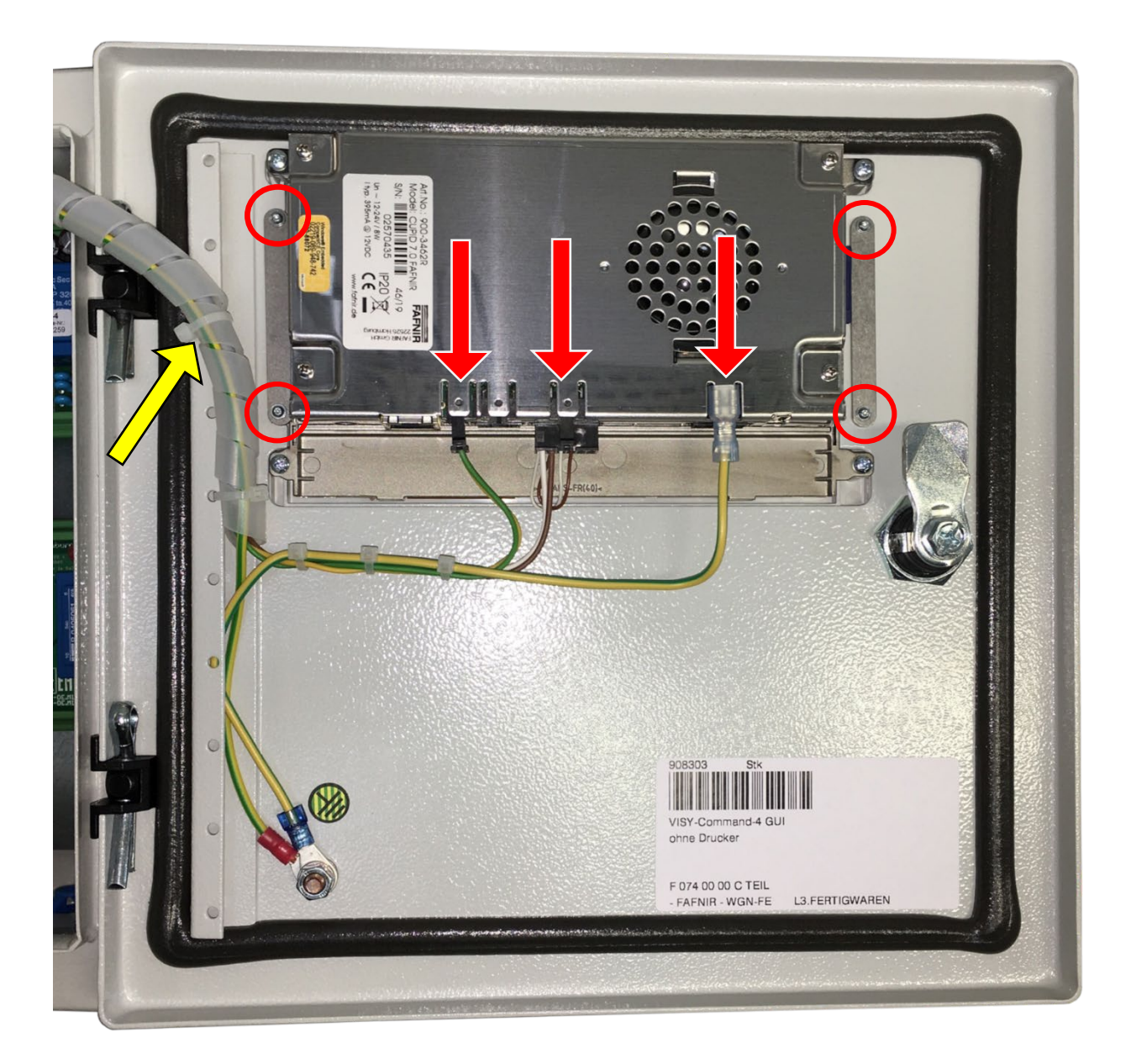

Abbildung 3: VISY-Command GUI Gehäusetür, Rückseite

- <span id="page-5-0"></span>(2) Entfernen Sie alle Kabel vom Display (rote Pfeile)
- (3) Demontieren Sie das Display aus der Gehäusetür (rote Kreise). Hierzu wird ein TORX-Schraubendreher Größe T6 benötigt.
- (4) Entfernen Sie die Kabelspirale (gelber Pfeil)

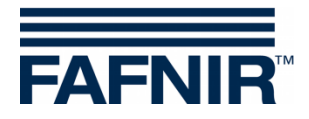

(5) Ziehen Sie die Federklemme unterhalb des 12 V Netzteils mit einem Flachkopfschraubendreher heraus, um das Netzteil entfernen zu können

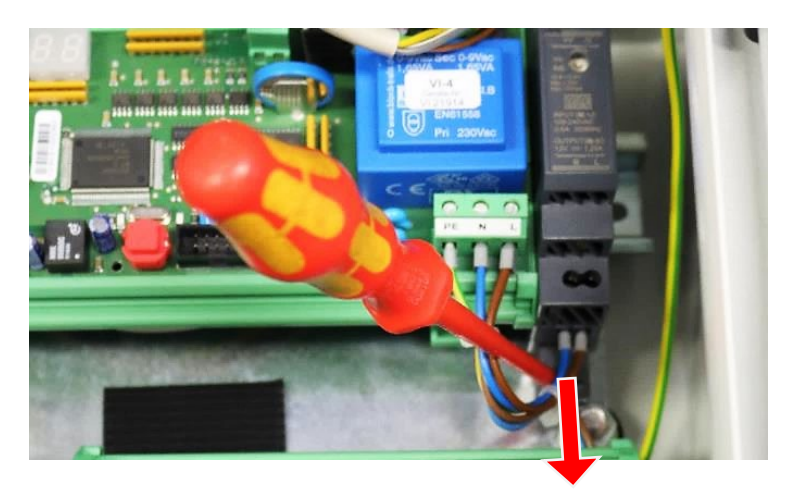

Abbildung 4: 12 V Netzteil, Federklemme

- <span id="page-6-0"></span>(6) Lösen Sie die Kabel von der VI-4 Platine (rote Pfeile)
	- Stromversorgungskabel (12 V Seite) zum Display
	- Erdungskabel an der Erweiterungsschnittstelle (gelb)
	- Flachbandkabel an der VI-4 Platine

<span id="page-6-1"></span>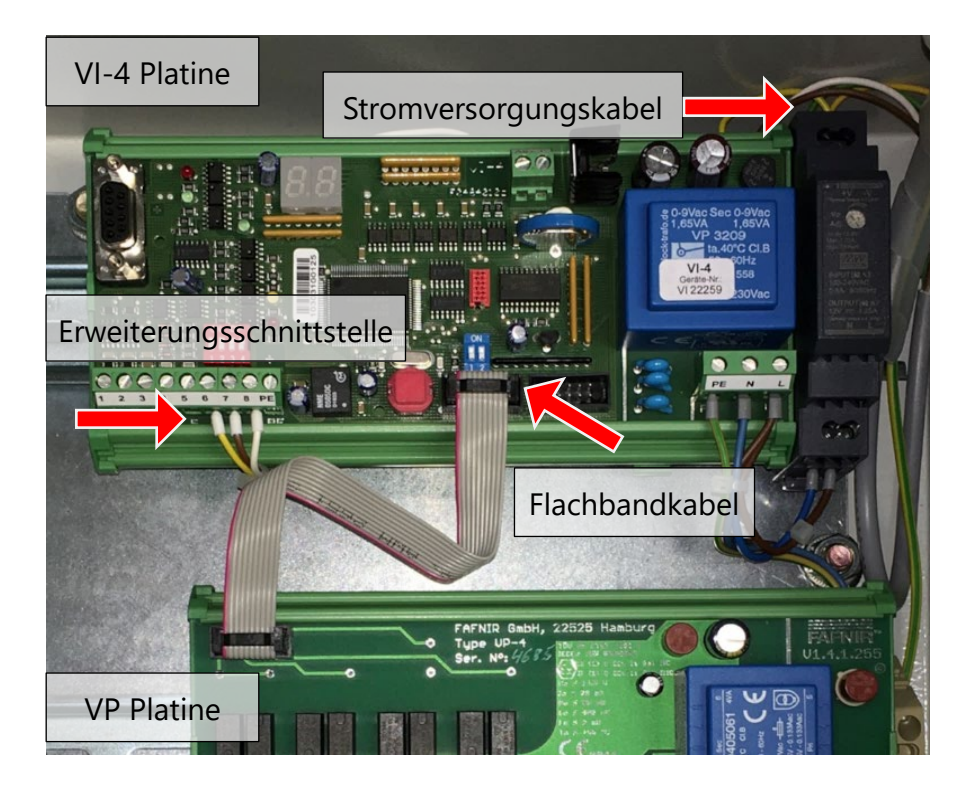

Abbildung 5: VI-4 Platine, Verkabelung

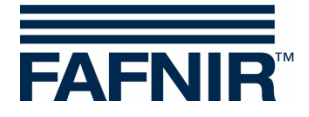

(7) Lösen Sie das Erdungskabel von der Seitenwand des Gehäuses

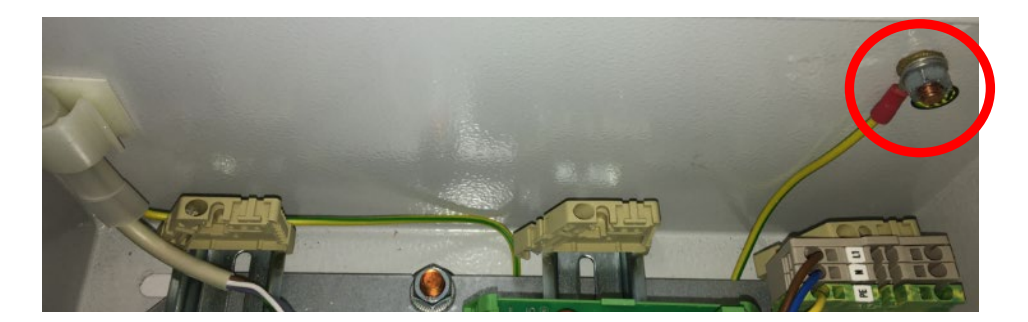

<span id="page-7-0"></span>Abbildung 6: VISY-Command GUI, rechte Seitenwand

(8) Lösen Sie die 2 Montagefüße der VI-4 Platine mit einem Flachkopfschraubendreher durch Druck nach unten, um die Platine von der Hutschiene abheben zu können.

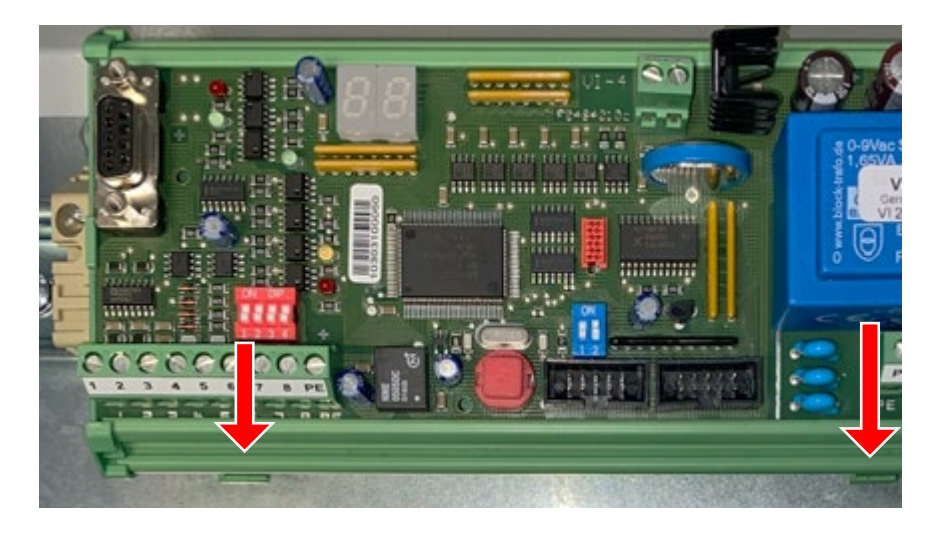

Abbildung 7: VI-4 Platine, Halterung

<span id="page-7-1"></span>(9) Kippen Sie die VI-4 nach vorne und schneiden Sie die Kabelbinder ab, mit denen die Kabel an der VI-4 Platine befestigt sind.

<span id="page-7-2"></span>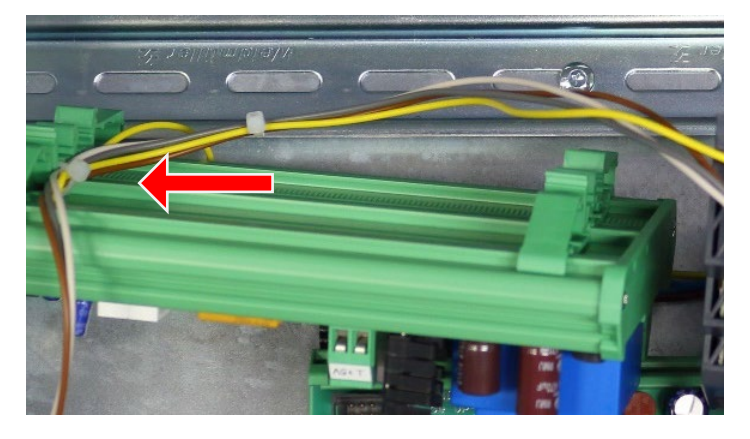

Abbildung 8: VI-4 Platine, Kabelbinder

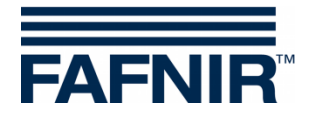

- (10) Entfernen Sie das Erdungskabel von VI-4 Platine und Gehäusewand
- (11) Entfernen Sie das 230 VAC Versorgungskabel von der VI-4 Platine, vom 12 V<sub>DC</sub> Netzteil, von der VP Platine und vom Versorgungsterminal (rote Kreise)

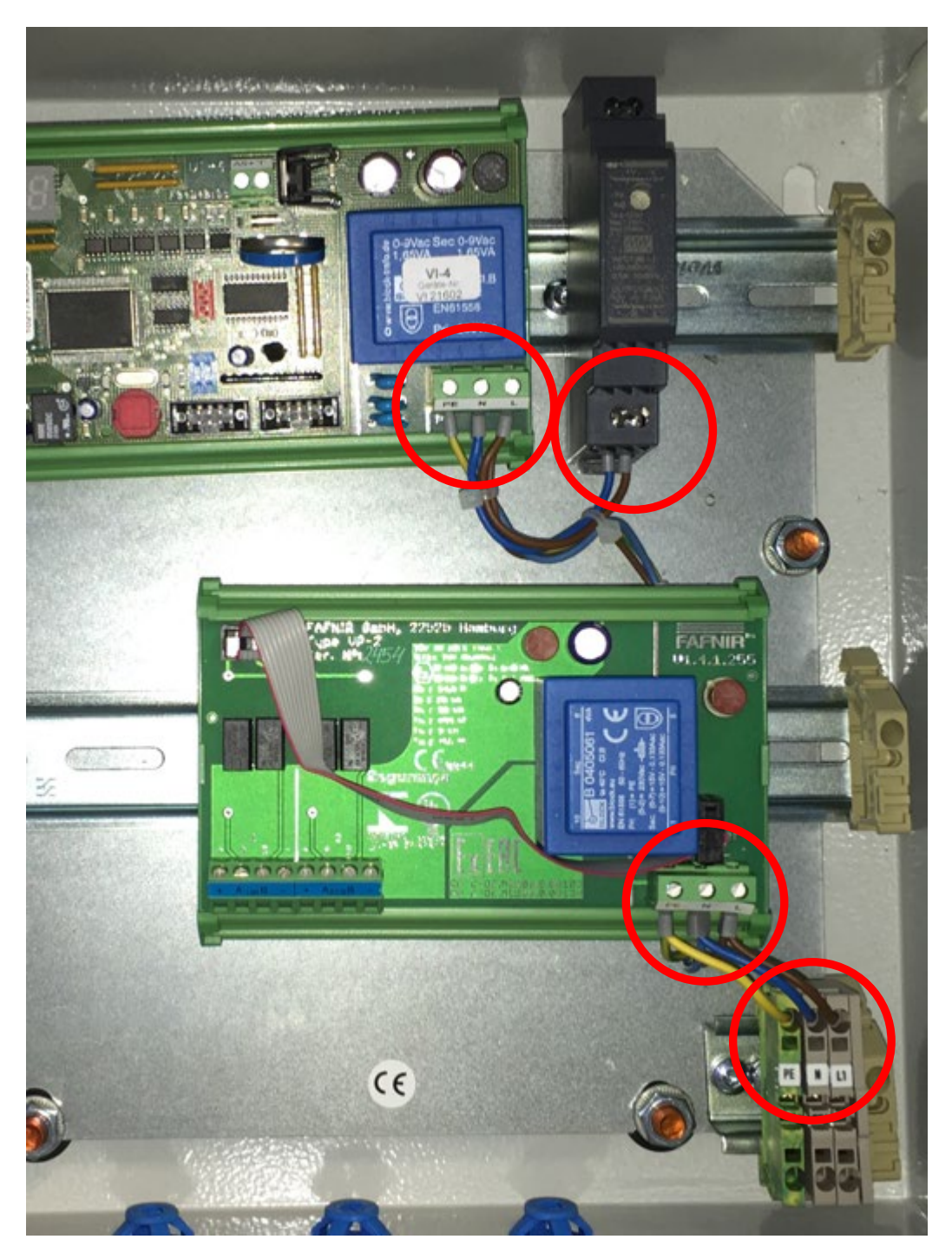

<span id="page-8-0"></span>Abbildung 9: Stromversorgung

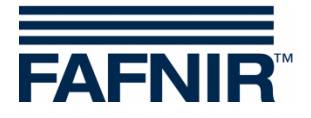

(12) Lösen Sie die Muttern der Türscharniere von der Gehäuseinnenseite und entfernen Sie die Gehäusetür

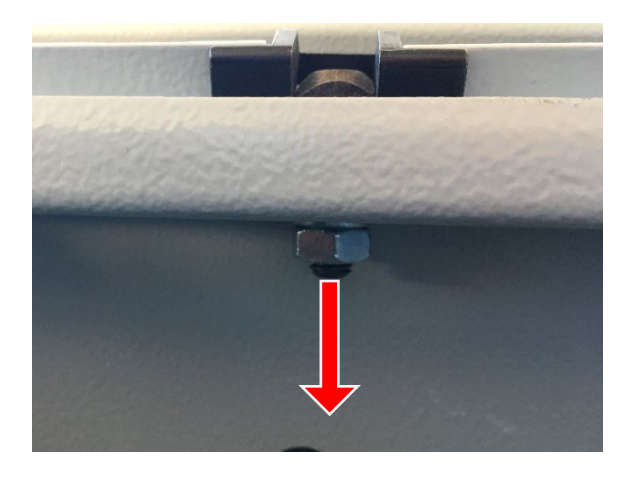

Abbildung 10: Gehäusetür, Fixierung

#### <span id="page-9-1"></span><span id="page-9-0"></span>**3.3 Einbau des Displays**

- (1) Legen Sie das Display mit der Anzeige-Seite auf einen Tisch. Achten Sie dabei darauf, dass es vor Beschädigung geschützt ist.
- (2) Legen Sie die neue Gehäusetür über das Display, sodass die Befestigungslöcher des Displays für die Montage zu sehen sind.
- (3) Fixieren Sie das Display mit den 2 Schienen (rote Rechtecke) und den 4 Befestigungsschrauben an der Gehäusetür.

<span id="page-9-2"></span>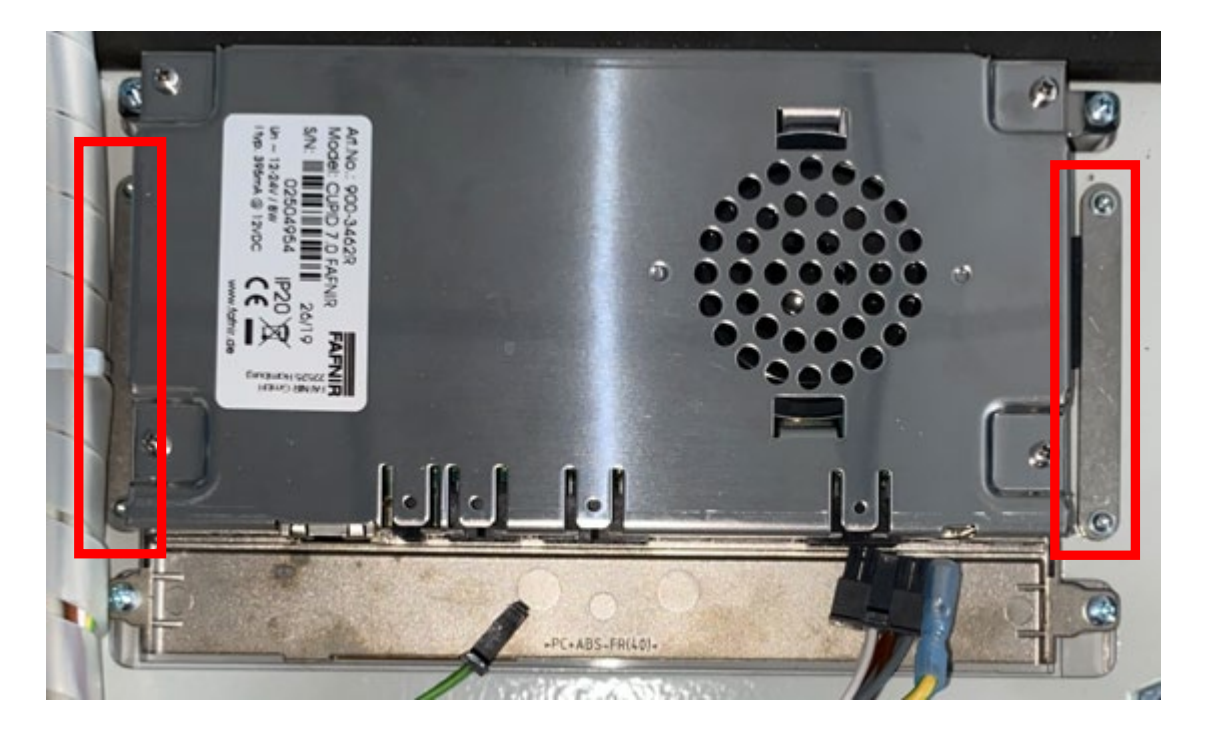

Abbildung 11: Display, Fixierung

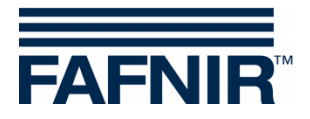

(4) Stecken Sie die Stecker des Kabelbaums (rote Pfeile) in das Display. Die Kabelstecker haben eine individuelle Bauform und sind deshalb vertauschungssicher.

<span id="page-10-0"></span>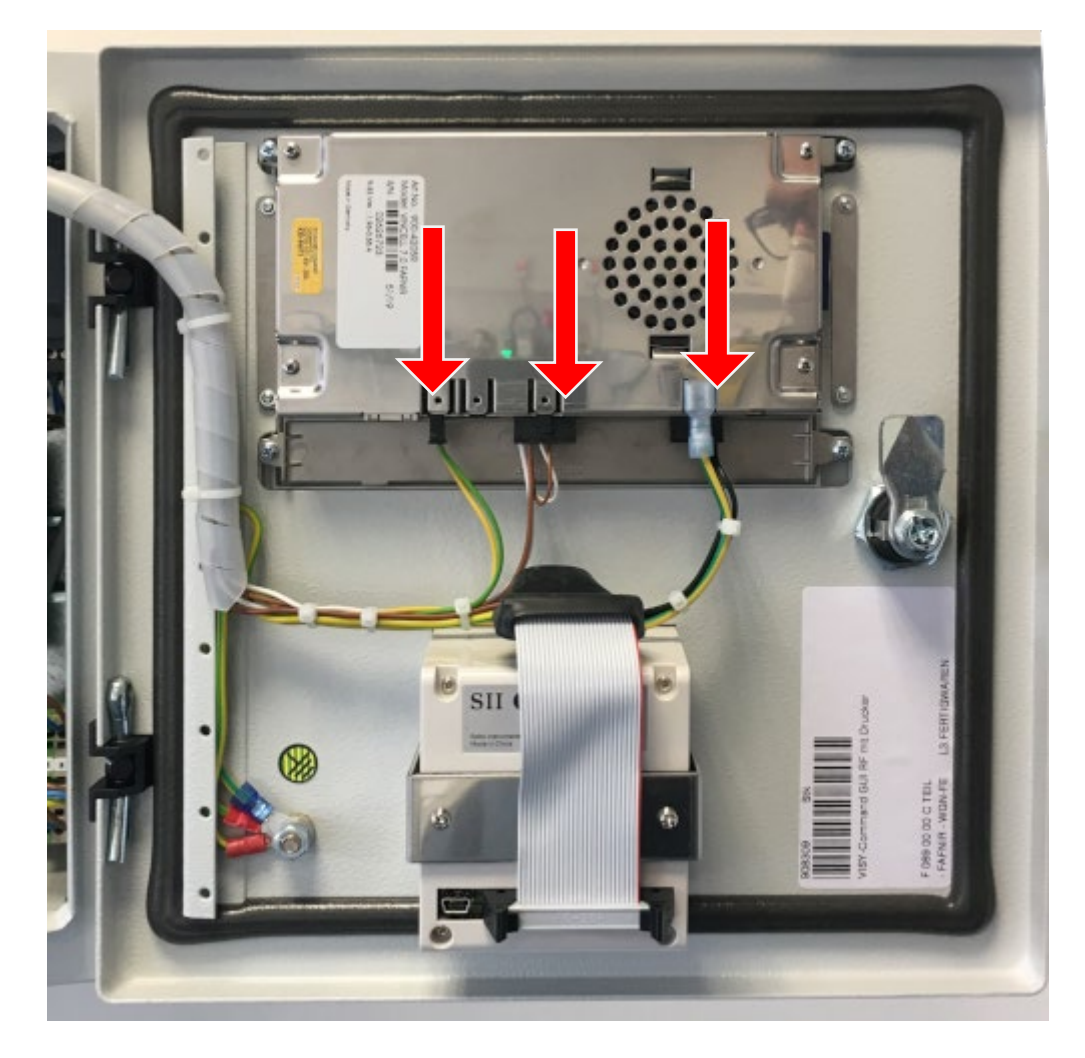

Abbildung 12: Display, Verkabelung

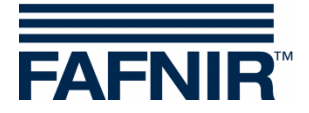

### <span id="page-11-0"></span>**3.4 Einbau der neuen Gehäusetür**

(1) Stecken Sie die Gewinde der Türscharniere in die Öffnungen des Gehäuses

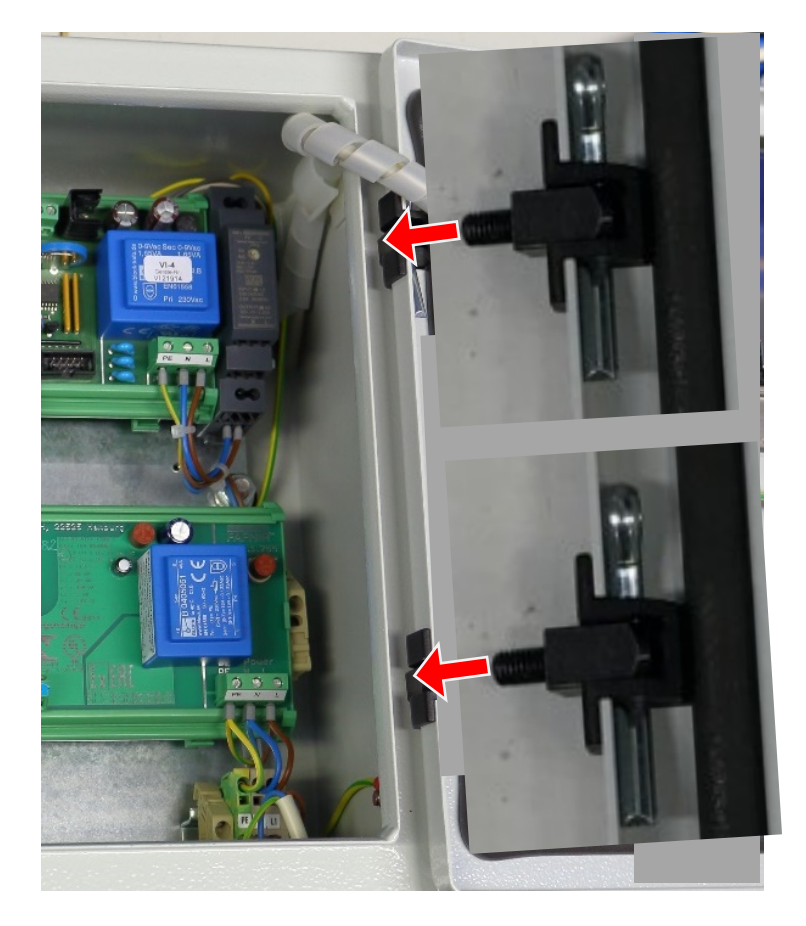

<span id="page-11-1"></span>Abbildung 13: Einbau Gehäusetür

(2) Fixieren Sie die Gehäusetür mit Unterlegscheiben und Muttern am Gehäuse

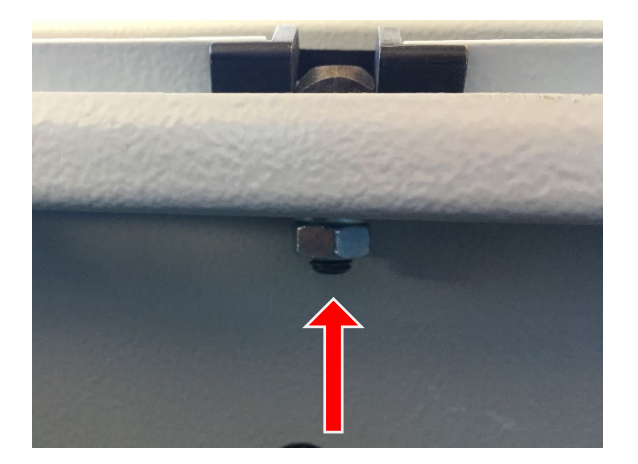

<span id="page-11-2"></span>Abbildung 14: Fixierung Gehäusetür

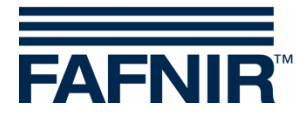

### <span id="page-12-0"></span>**3.5 Verkabelung und Fixierung**

- (1) Führen Sie den Kabelbaum zum Gehäuseinnenraum
- (2) Umwickeln Sie den Kabelbaum wieder mit der Kabelspirale
- (3) Verlegen Sie die Kabel zur VI-4 Erweiterungsschnittstelle (gelb, weiß, braun) unterhalb der VI-4 Platine und befestigen sie mit einem Kabelbinder an der Unterseite der Platinenhalterung

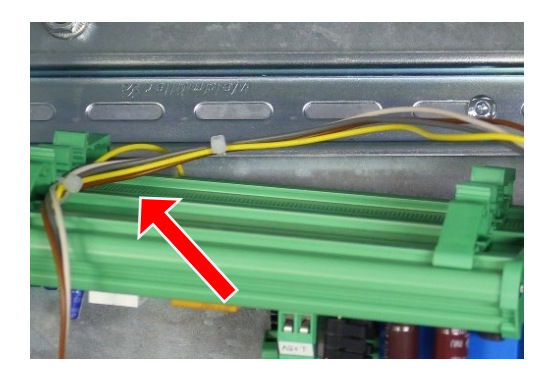

<span id="page-12-1"></span>Abbildung 15: VI-4 Platine, Kabel Befestigung

- (4) Drücken Sie die VI-4 Platine wieder auf die DIN-Hutschiene und lassen die Montagefüße zur Fixierung der Platine einrasten
- (5) Verbinden Sie die Kabel mit der VI-4 Platine nach folgender Tabelle

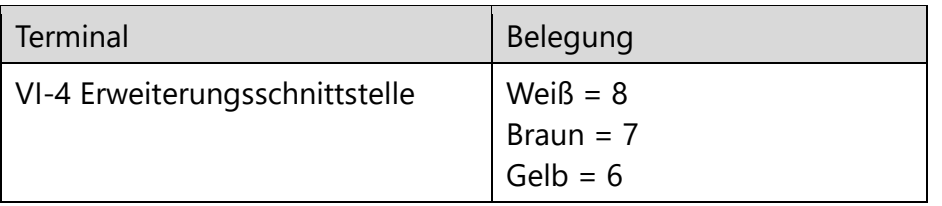

<span id="page-12-2"></span>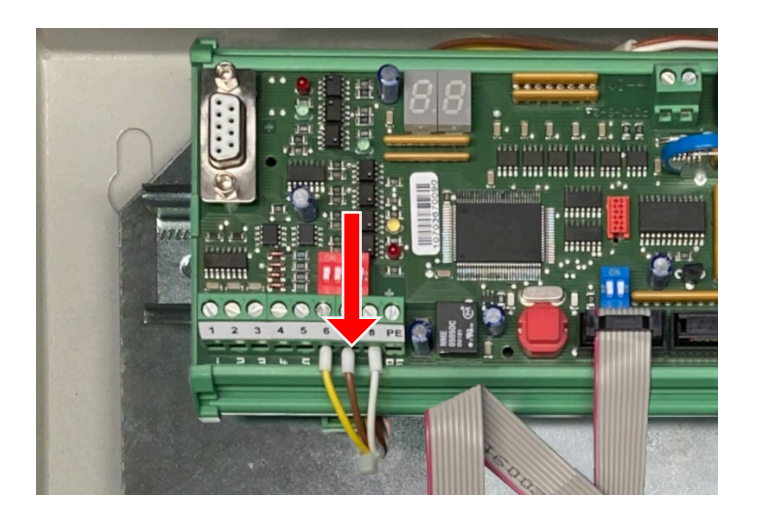

Abbildung 16: VI-4 Platine, Verkabelung

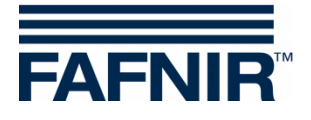

(6) Platzieren Sie das 5 V Netzteil neben dem 12 V Netzteil und verbinden die Kabel nach folgender Tabelle:

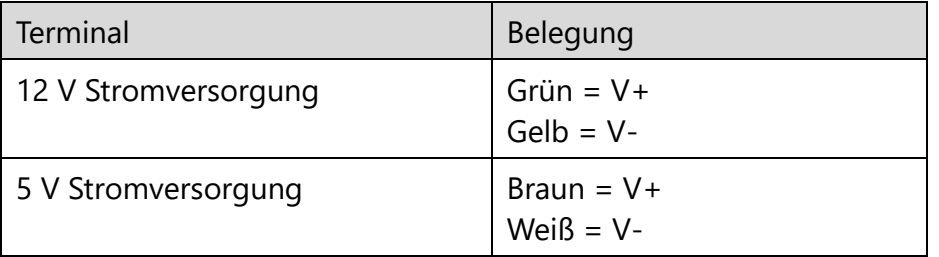

<span id="page-13-0"></span>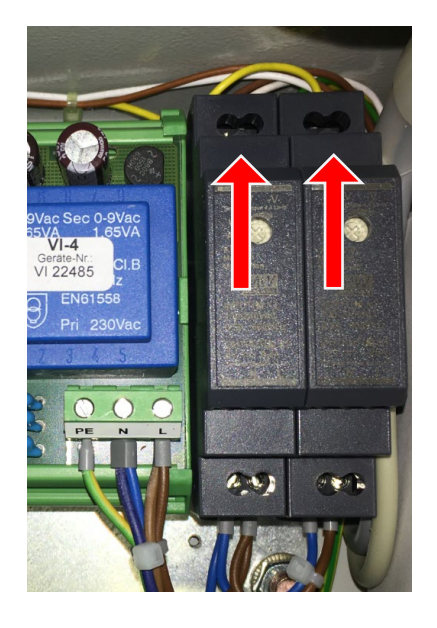

Abbildung 17: Netzteile, Verkabelung

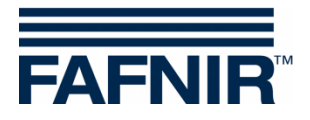

(7) Verbinden Sie die Stromversorgungskabel (gelb/grün, blau, braun) mit dem 230 V Netzteil, dem 12 V Netzteil, dem 5 V Netzteil und dem Stromversorgungsterminal (rote Kreise) nach der folgenden Tabelle:

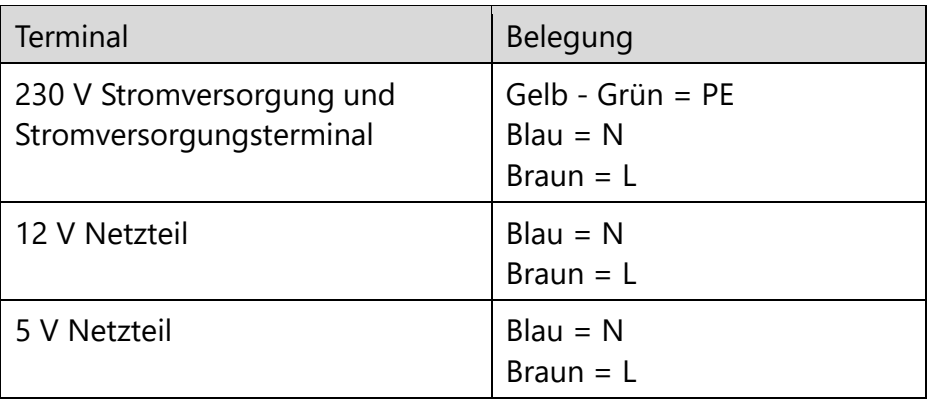

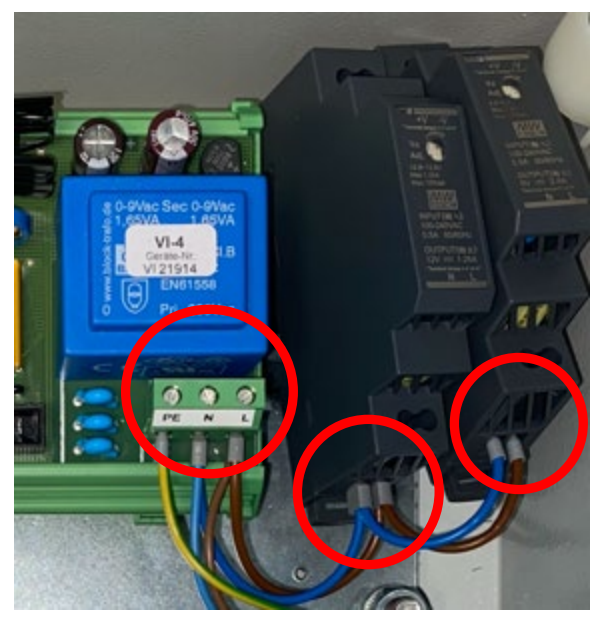

Abbildung 18: Stromversorgungskabel Netzteile

<span id="page-14-1"></span><span id="page-14-0"></span>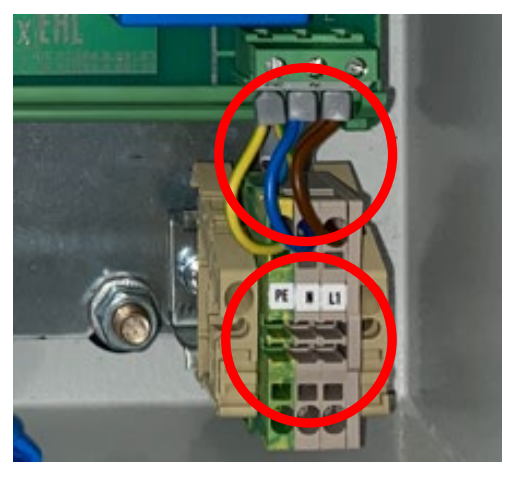

Abbildung 19: Anschluss Stromversorgungsterminal

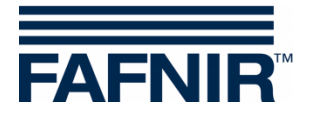

(8) Drücken Sie beide Netzteile auf die DIN-Hutschiene und schieben die Federklemmen zur Befestigung der Netzteile mit dem Flachkopfschraubendreher in die Hutschiene hinein.

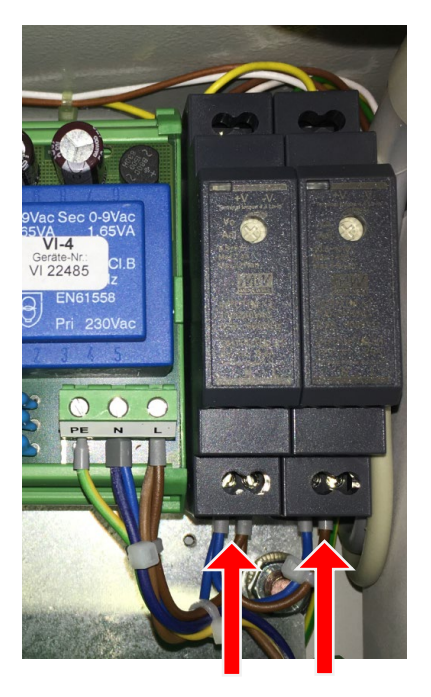

Abbildung 20: Fixierung Netzteile

<span id="page-15-0"></span>(9) Montieren Sie das Erdungskabel wieder am Gehäuse.

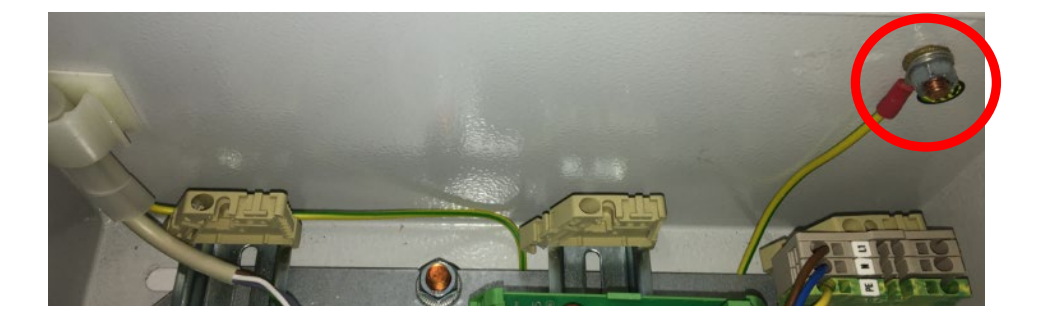

Abbildung 21: rechte Seitenwand des VISY-Command Web

- <span id="page-15-1"></span>(10) Verbinden Sie die VI-4 Platine und VP-Platine wieder mit dem Flachbandkabel
- (11) Installation abgeschlossen. Das Ergebnis sollte wie im folgenden Bild aussehen

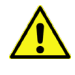

*Die Kabel sollten alle so verlegt sein, dass keines in den Ex-Zugelassenen Bereich des VP-Boards fallen kann.* 

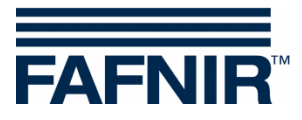

# (12) Ergebnis

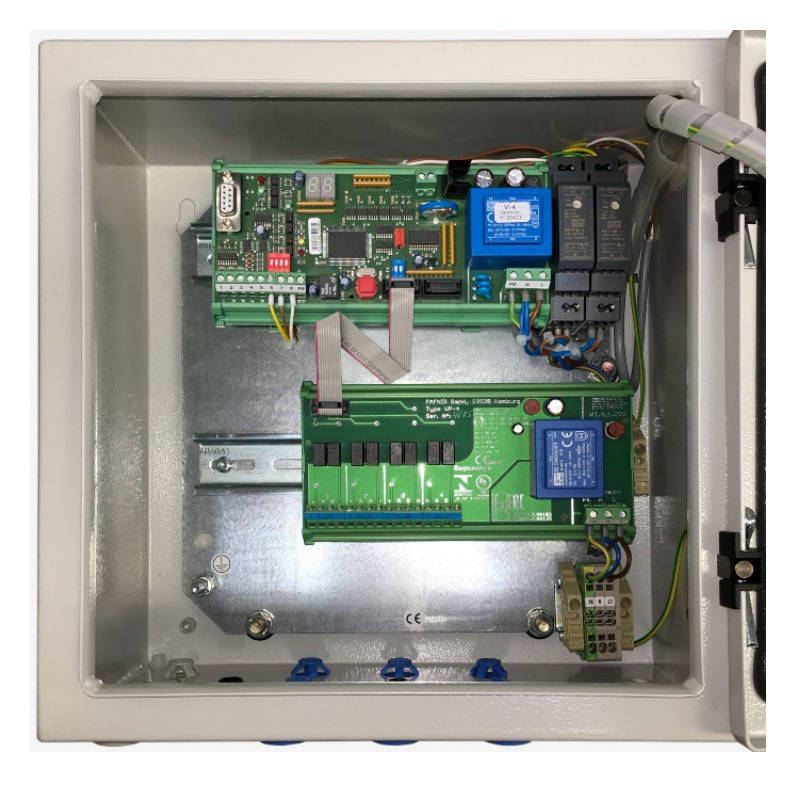

<span id="page-16-0"></span>Abbildung 22: VISY-Command GUI mit Drucker, Innenansicht

<span id="page-16-1"></span>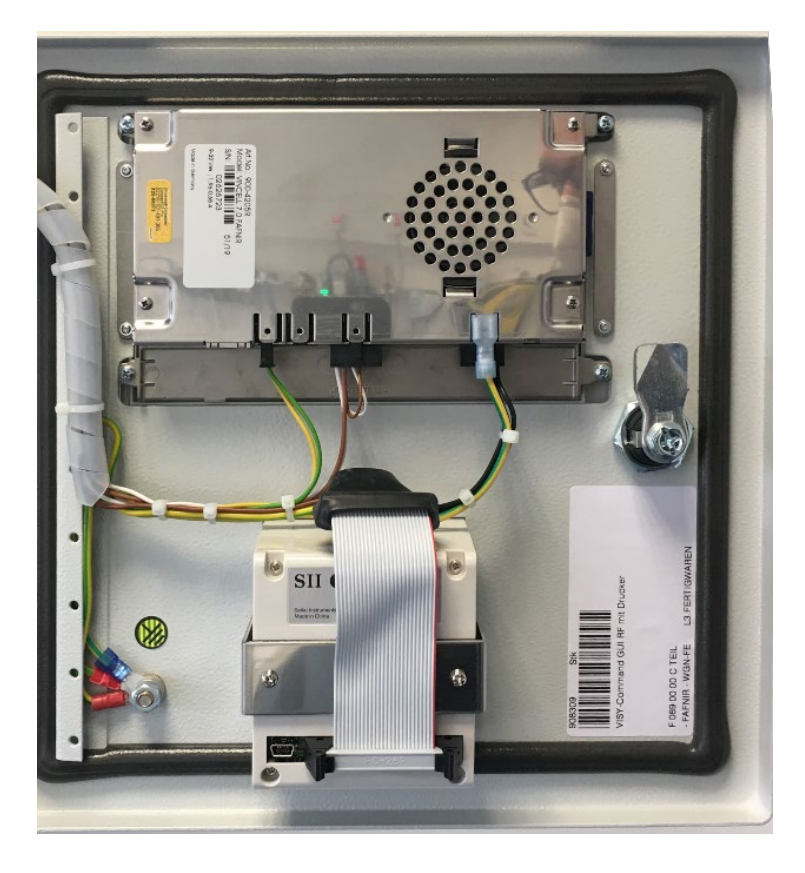

Abbildung 23: VISY-Command GUI mit Drucker, Gehäusetür

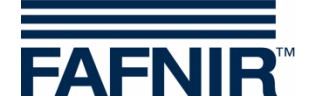

#### <span id="page-17-0"></span> $\overline{\mathbf{4}}$ Abbildungsverzeichnis

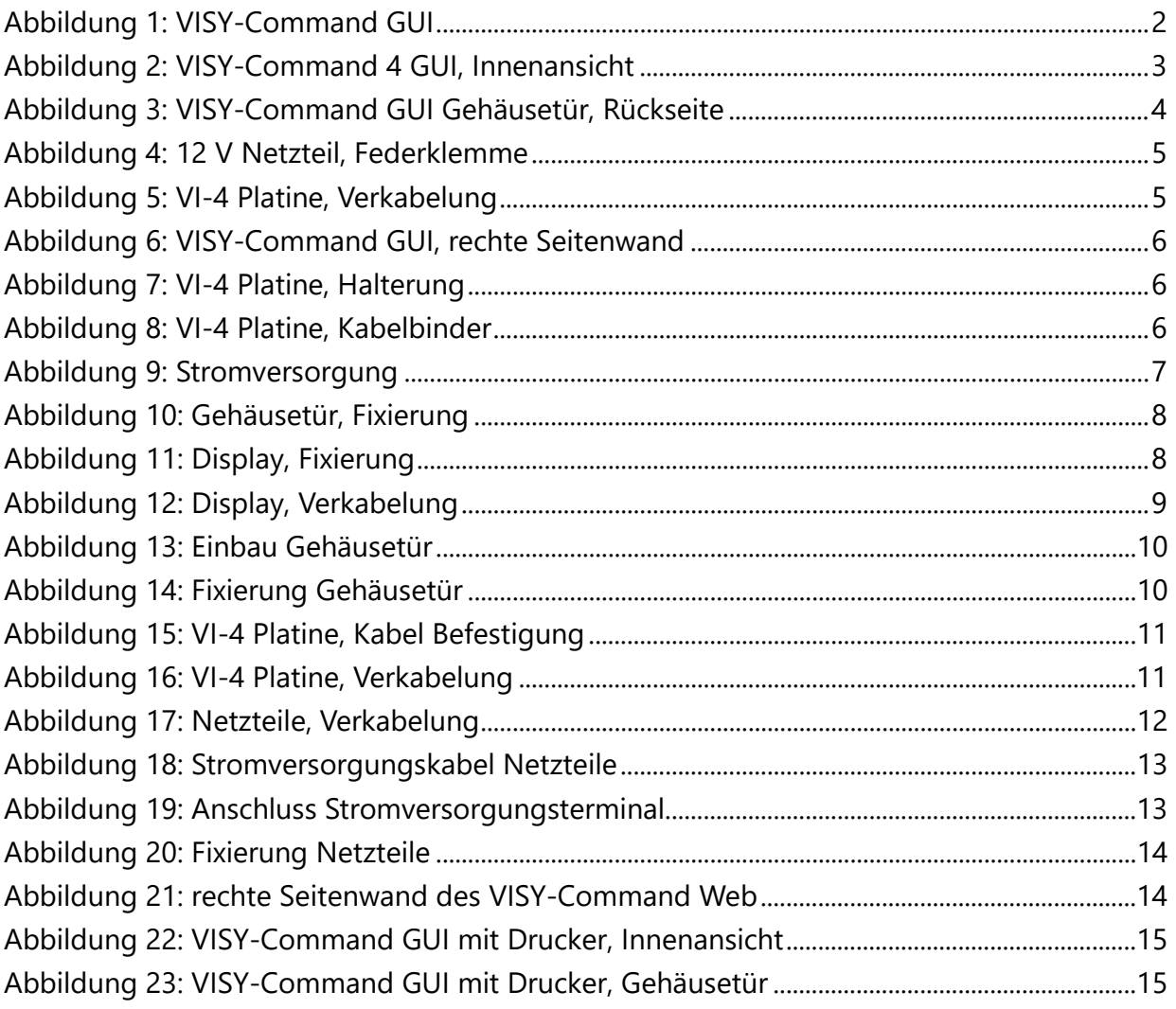

![](_page_18_Picture_0.jpeg)

Leerseite

![](_page_19_Picture_0.jpeg)

FAFNIR GmbH Schnackenburgallee 149 c 22525 Hamburg, Germany Tel.: +49/40/39 82 07-0 E-Mail: info@fafnir.de Web: www.fafnir.de